# $\bigotimes$  unity **Robo窗Code**

# **Plan:**

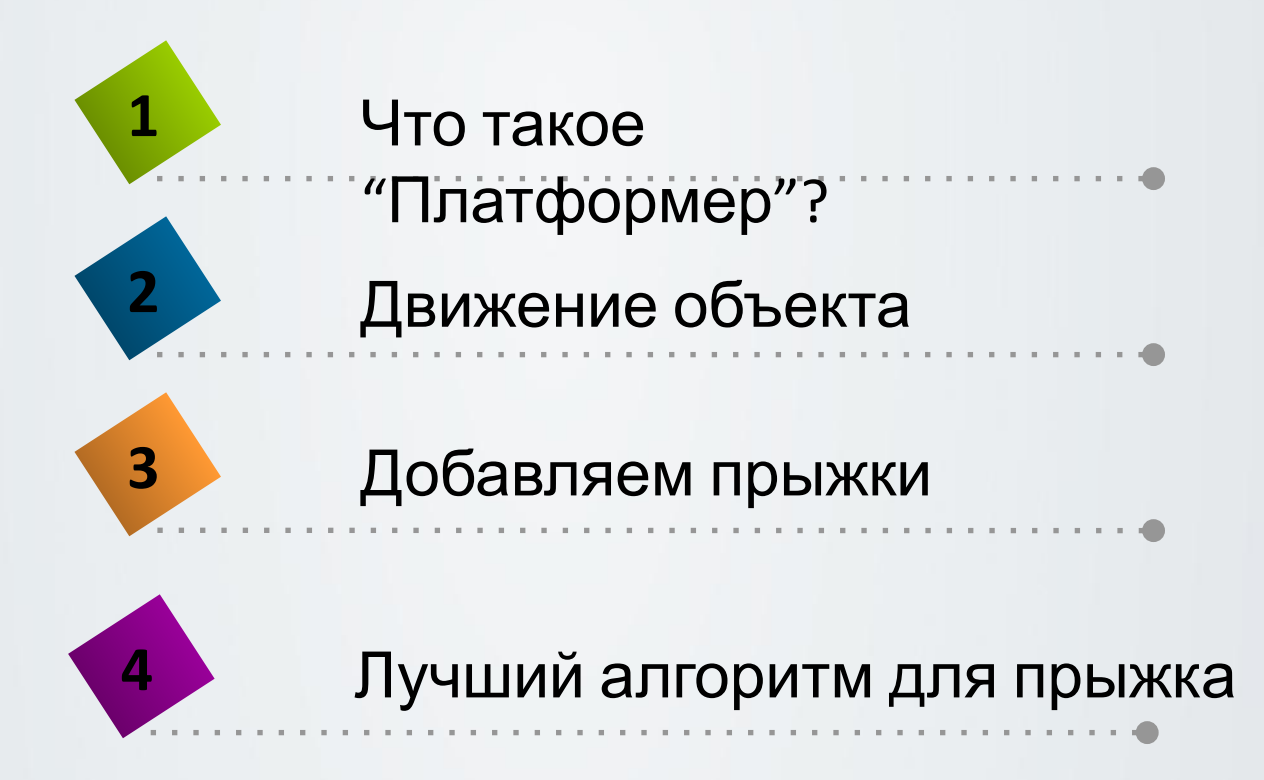

# **Что такое "Платформер"?**

Платформер - жанр компьютерных игр, в которых основной чертой игрового процесса является прыгание по платформам, лазанье по лестницам, собирание предметов, обычно необходимых для завершения уровня..

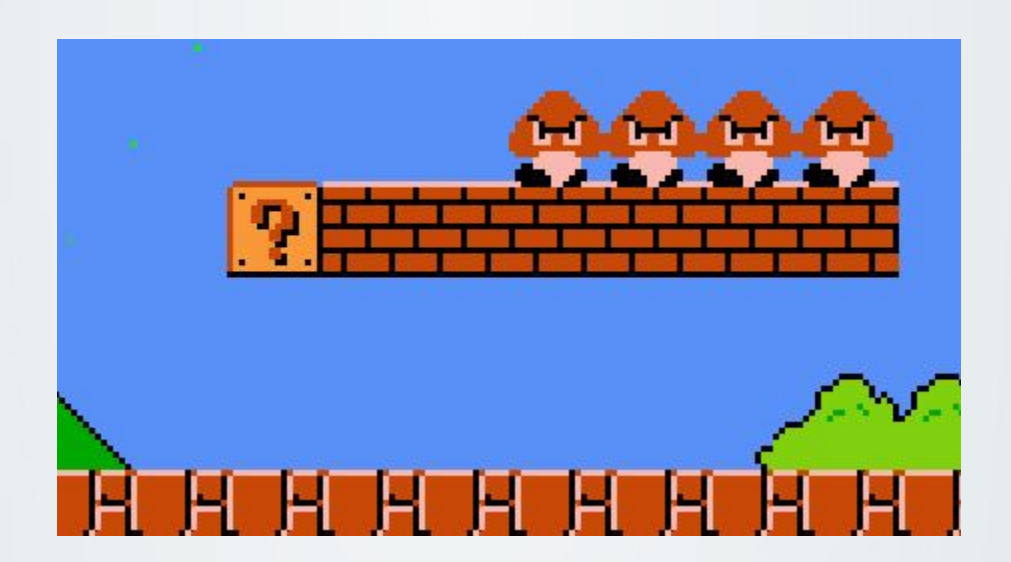

# **Как создать проект?**

#### Для платформера нам понадобится 2D:

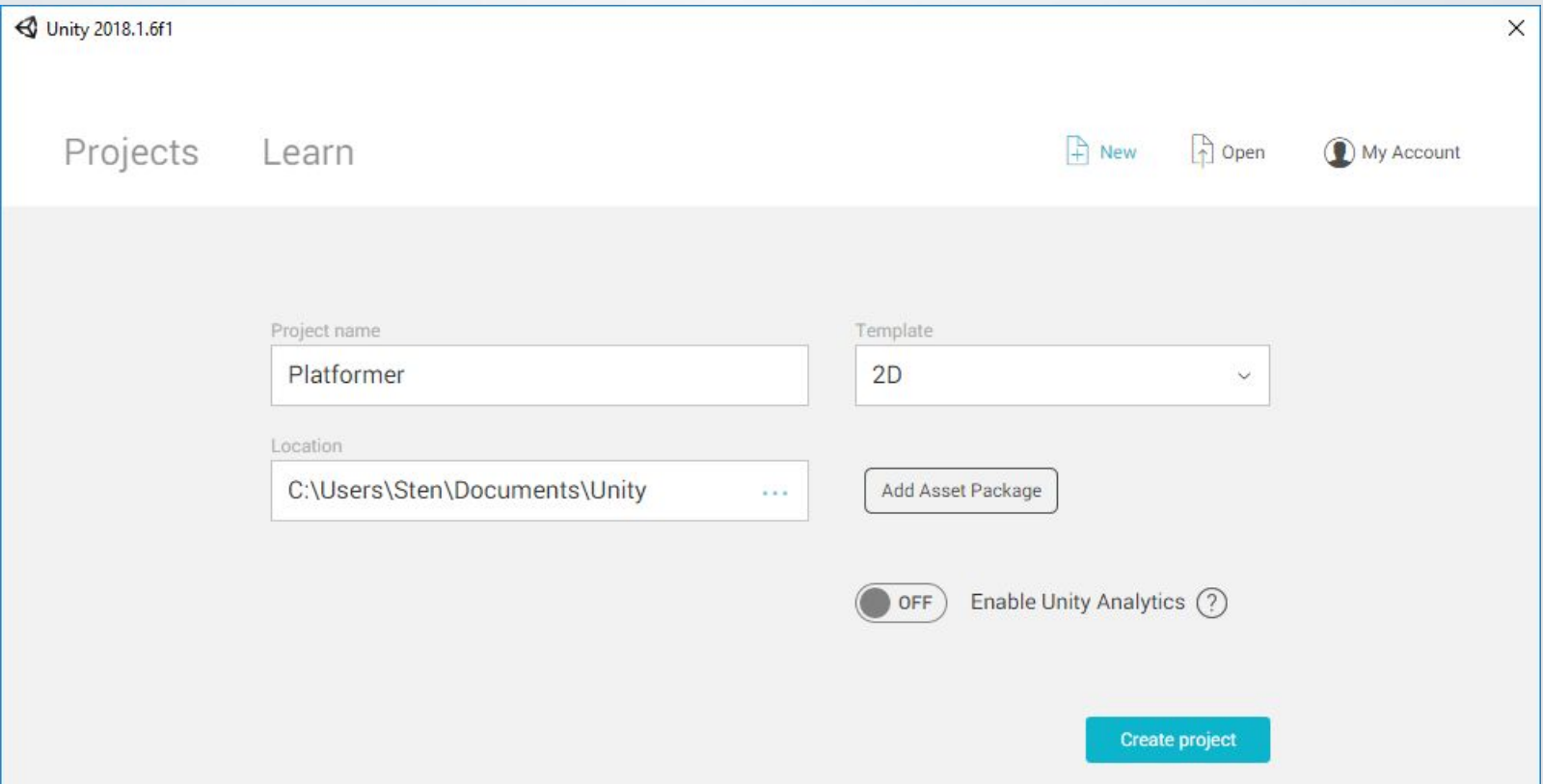

\*отключите Unity Analytics, мы поговорим об этом позже.

# **Движение объекта**

Первая и очень важная часть нашего платформера - его перемещение и платформы. Для перемещения в Unity мы используем transform.position. Это НЕ физическое перемещение, мы просто меняем координаты объекта. Таким образом, чтобы изменить позицию, мы должны передать параметры типа Vector этому методу.

Например:

*transform.position = new Vector2 (transform.position.x + s*

*pd, transform.position.y);*

Но, лучше использовать физику. Поэтому, дальше поговорим о Velocity.

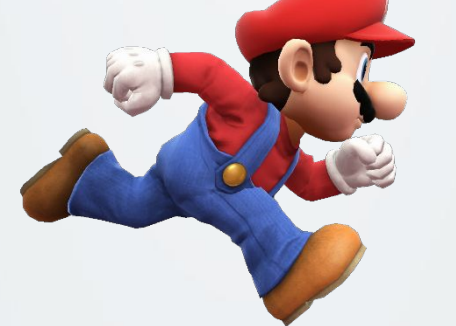

## **Velocity**

Скорость объекта - это скорость изменения его положения относительно системы отсчета. Так что это напрямую связано со скоростью и ускорением нашего игрока.

Как ее использовать?

- 1. Для начала необходимо добавить Rigidbody2D игроку.
- 2. Далее написать следующий код для движения вправо:

```
if (Input.GetKey(KeyCode.DownArrow))
{
    rb.velocity = new Vector2(0.0f, 1.0f);
}
```
*Rigidbody2D rb = gameObject.GetComponent<RigidBody2D>();*

# **Платформа**

### Теперь давайте создадим платформу:

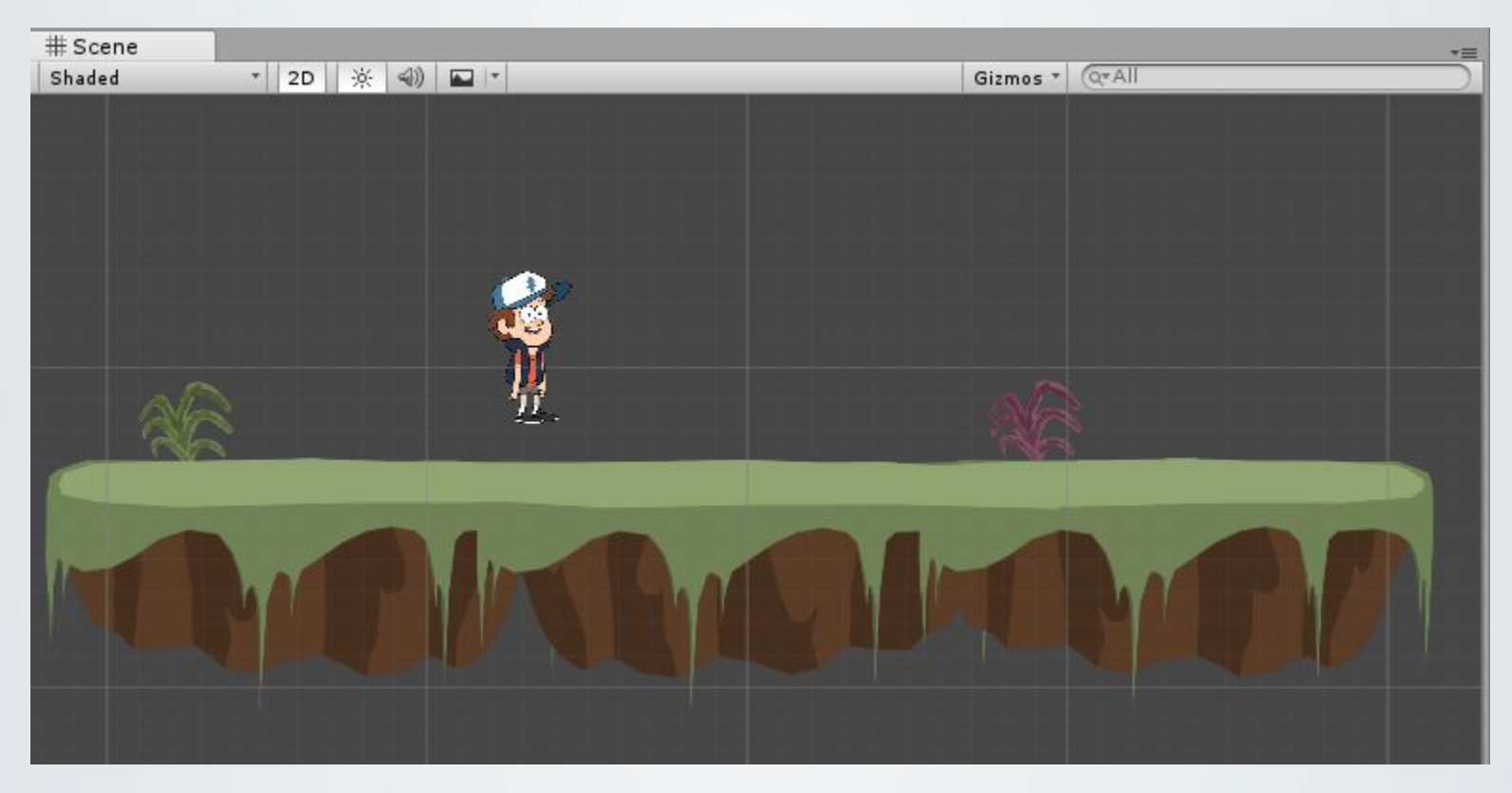

## **Свойства обїектов**

Нам необходимы два свойства для игрока: RigidBody2D и Collider 2D. Нам нужно это для того, чтобы соединить 2 объекта, чтобы сделать их "физическими".

Вот как это выглядит. RigidBody2D – дает нам гравитацию, тип объекта и тд. Collider позволяет менять область соприкосновения с другими объектами. Платформе выставляем только collider, так как мы не нуждаемся в ее физическ свойствах.

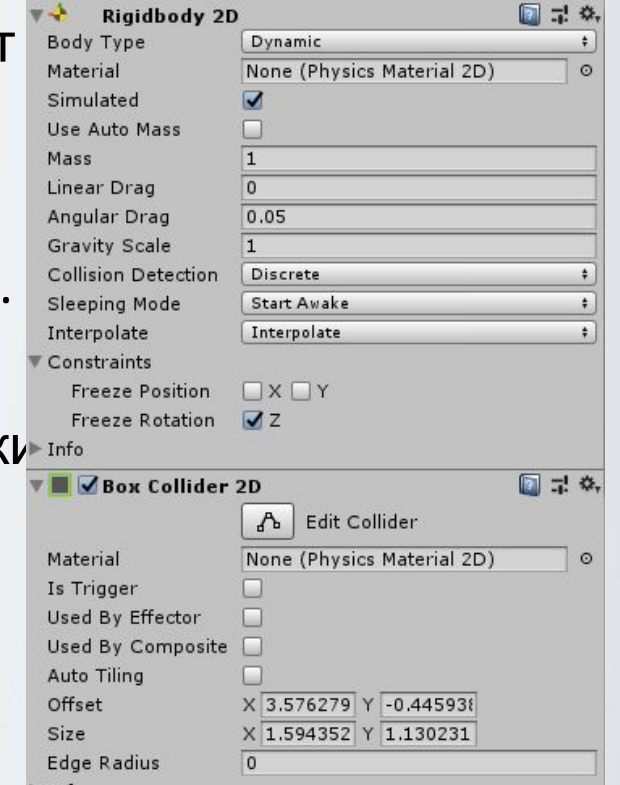

 $\blacktriangleright$  Into

## **Добавляем прыжок**

Для прыжка мы тоже можем использовать transform.position но в таком случае у нас не будет физики. Так, для решения этой задчи мы будем использовать *AddForce*

*player.AddForce (new Vector2(0f,jumpForce));*

Как это работает? Метод AddForce принимает Vector2 или Vector 3, которые указывают насколько сильна должна быть сила и в каком направлении она будет применяться. Это может быть (x,y) или(x,y,z).

Это будет работать только с объектами Rigidbody (в нашем случае Rigidbody2D, потому что у нас 2D проект).

Чтобы легче было подбирать силу прыжка, можно создать переменную jumpForce – это переменная типа float которая указывает силу прыжка.

# **Кодим**

Сейчас нам надо написать скрипт для игрока, который заставит его двигаться, используя свойство *Velocity*, а также прыгать, используя метод AddForce(); Для платформі скрипт не требуется (ура!).

# **Практика**

#### **Now, lets code!**

- ❑ Создать проект "Платформер" ❑ Добавить движения, используя velocity
- ❑ Добавить возможность прыгать

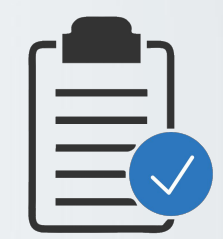

\*Если все сделано => +5 exp

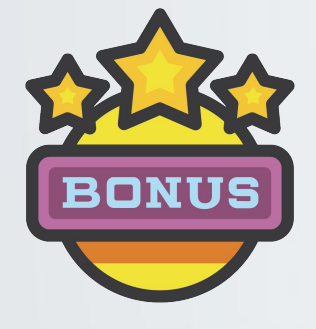

Bonus exp:

- ❑ Запретить прыжки в воздухе (+3 exp)
- ❑ Первый, кто выполнит основное задание (+1 exp)
- ❑ Создать маленький мир из платформ (+2 exp)

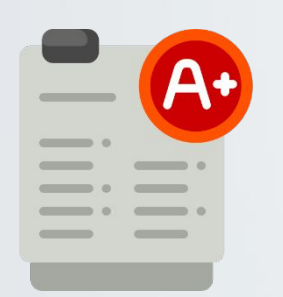

После практики у тебя будет 30-ти минутный тест с 10-ю вопросами.

Каждый тест имеет только один правильный ответ.